## Program Juggling Managing a GME Team and Multiple Programs

CHELSEA BOOCKS UPMC MAGEE-WOMENS HOSPITAL

# Disclosure Statement

I HAVE NO CONFLICTS OF INTEREST TO DISCLOSE.

### **Objectives**

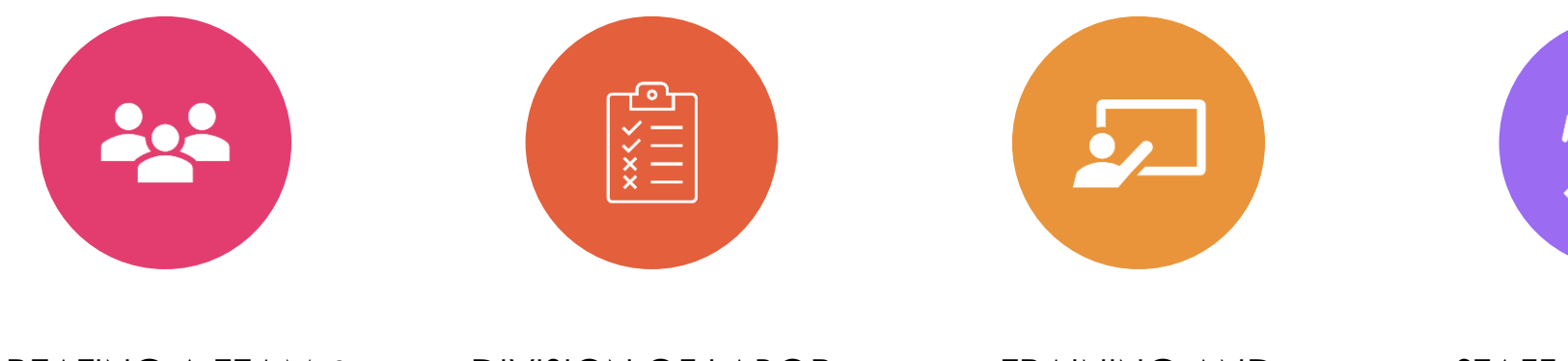

CREATING A TEAM & ACGME REQUIREMENTS

DIVISION OF LABOR AMONGST STAFF

TRAINING AND TRACKING FOR **CONSISTENCY** 

STAFF RETAINMENT AND COVERAGE

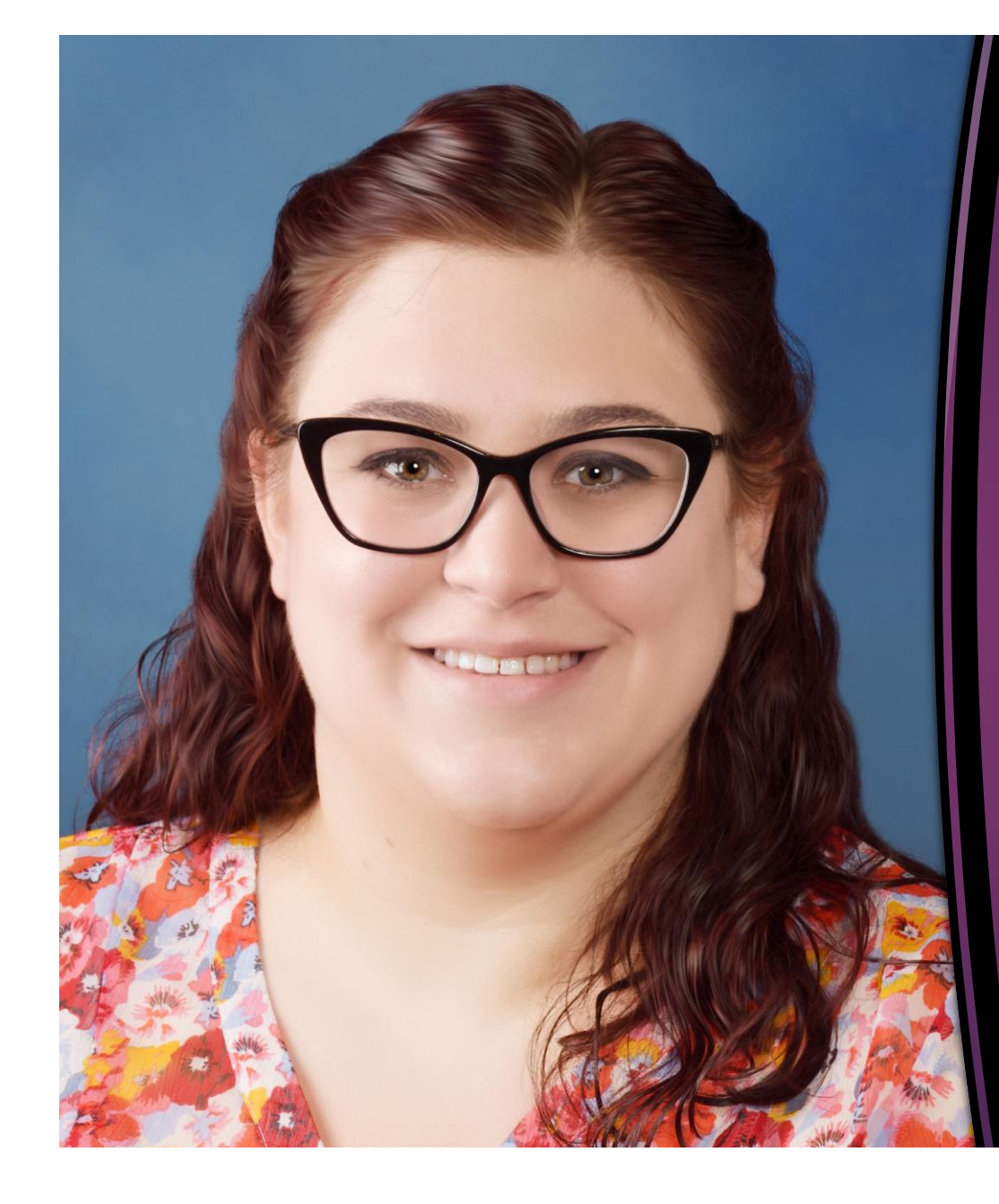

CHELSEA BOOCKS GME DIRECTOR OF OPERATIONS DEPARTMENT OF OB/GYN/RS UPMC MAGEE-WOMENS HOSPITAL

## **Current OB/GYN/RS GME Team**

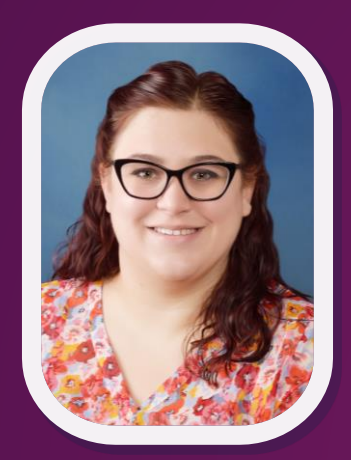

**Chelsea Boocks** GME Director of Operations Ob/Gyn Residency & GME Staff

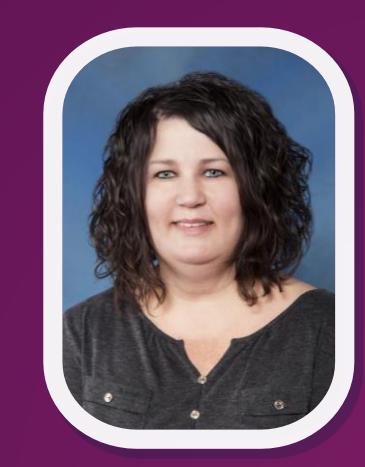

**Missy Nix** GME Academic Manager Ob/Gyn Residency

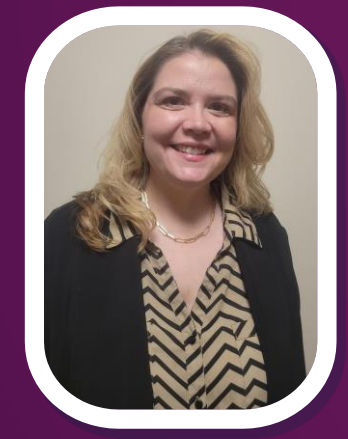

**Suzi Naumann** Fellowship Coordinator, REI, MFM, CFP, MIGS

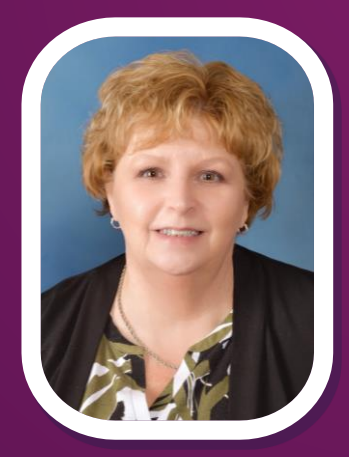

**Debi Hotujec** Sr. Administrative Assistant, Gynecologic Oncology

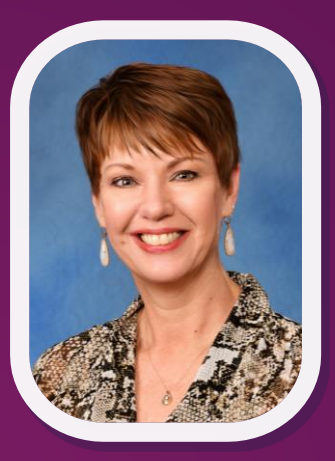

**Diana Brucha** Director Emeritus, Ob/Gyn Residency

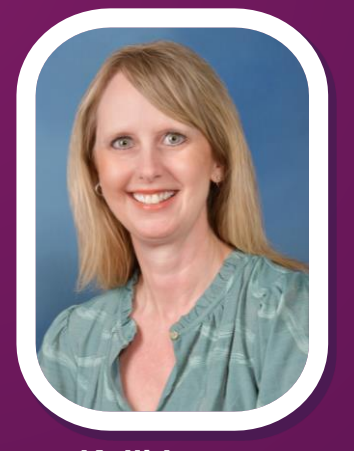

**Kelli Lazar** Administrative Supervisor, Female Pelvic Medicine & Reconstructive Medicine

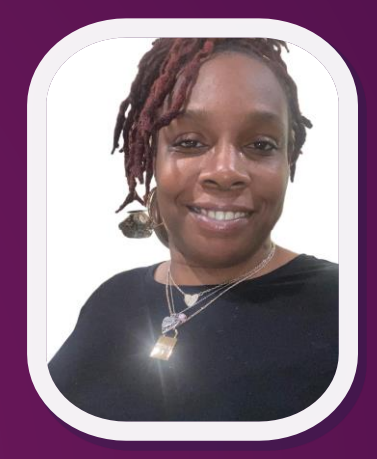

**Teri Hicks** GME Project Manager Ob/Gyn Fellowships

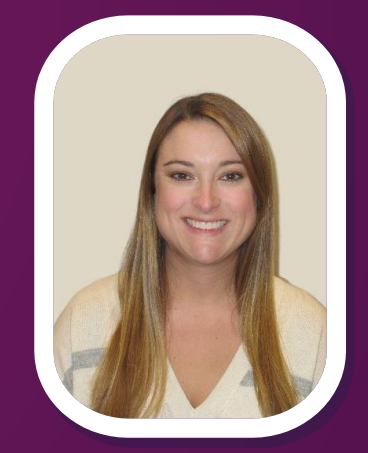

**Nicole Lang** Administrative Manager, Laboratory Genetics & Genomics

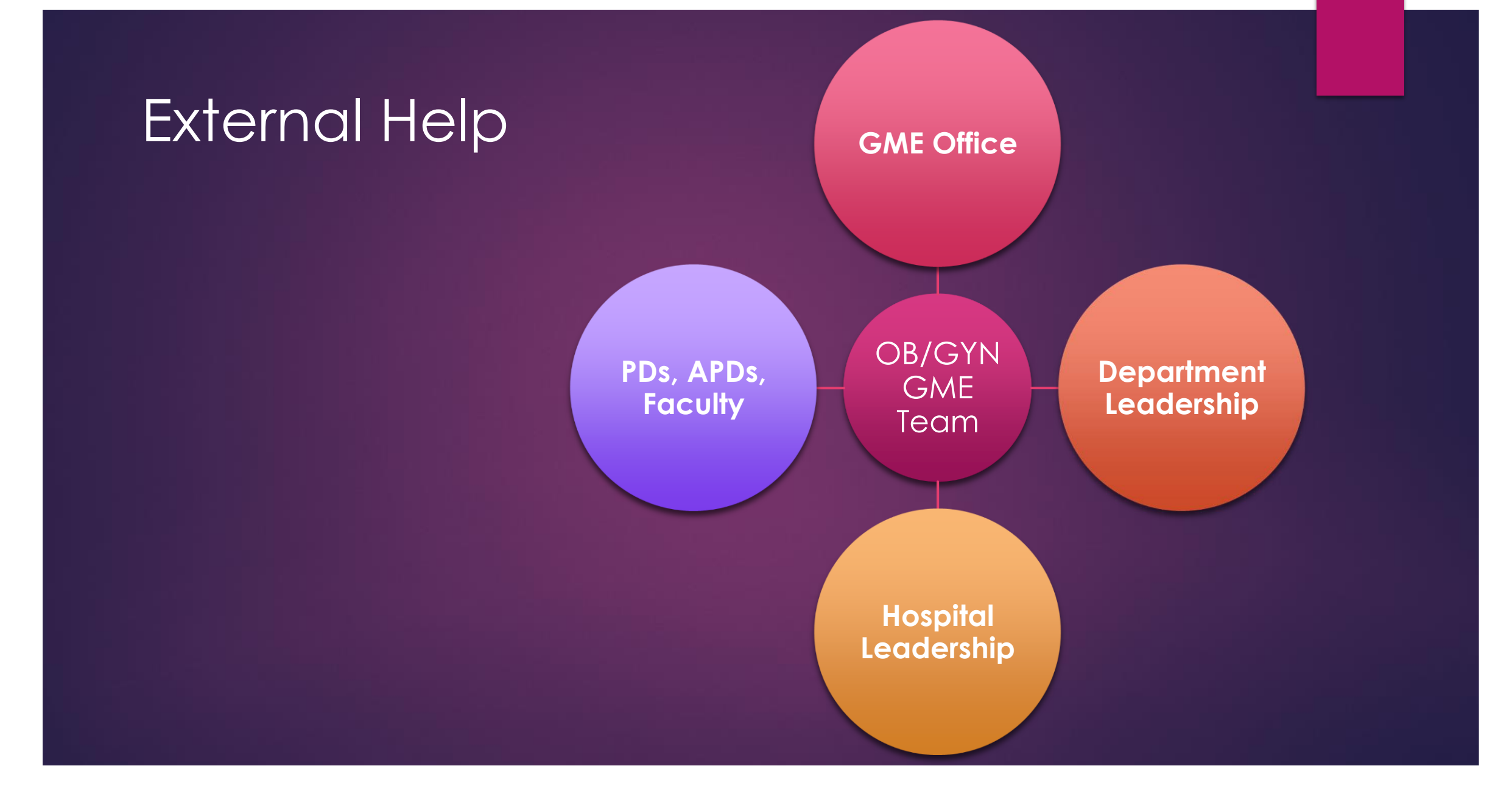

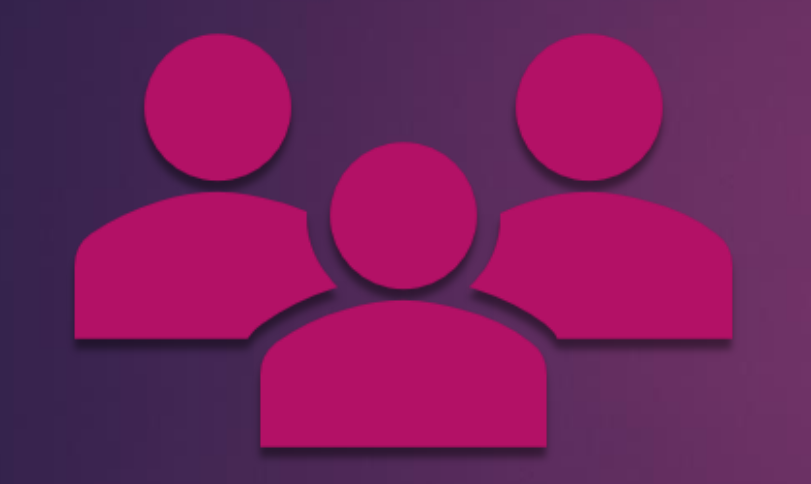

# Creating A Team

THAT MEETS ACGME PROGRAM COORDINATOR TIME REQUIREMENTS

## Program Coordinator Time Requirements

- ► Effective 7/1/2022, citable 7/1/2023
- ▶ What is the purpose of these requirements?

The program coordinator is a key member of the leadership team and is critical to the success of the program. As such, the program coordinator must possess skills in leadership and personnel management appropriate to the complexity of the program. Program coordinators are expected to develop in-depth knowledge of the ACGME and Program Requirements, including policies and procedures. Program coordinators assist the program director in meeting accreditation requirements, educational programming, and support of residents.

## Requirements Vs. Staffing

### Residency

- **1.3 FTE** Minimum Required Support
- Staffing Situation: **2 FTE**

**FTE = Full Time Equivalent 1.0 FTE = 1 Full Time Position 0.2 FTE = 1 day/week for AY**

### **Fellowships**

- **2.6 FTE** Minimum Required Support
	- $\blacktriangleright$  MFM = 0.5 FTF
	- ▶ CFP, REI, LGG, GynOnc, FPMRS = 0.3 FTE each
	- Non-ACGME Fellowships estimates
- **Prior Staffing Situation: 1.6 FTE** 
	- **Short by 1.0 FTE (one full time position)**

## Prior Fellowship Staffing – Req. NOT Met

Manager AA

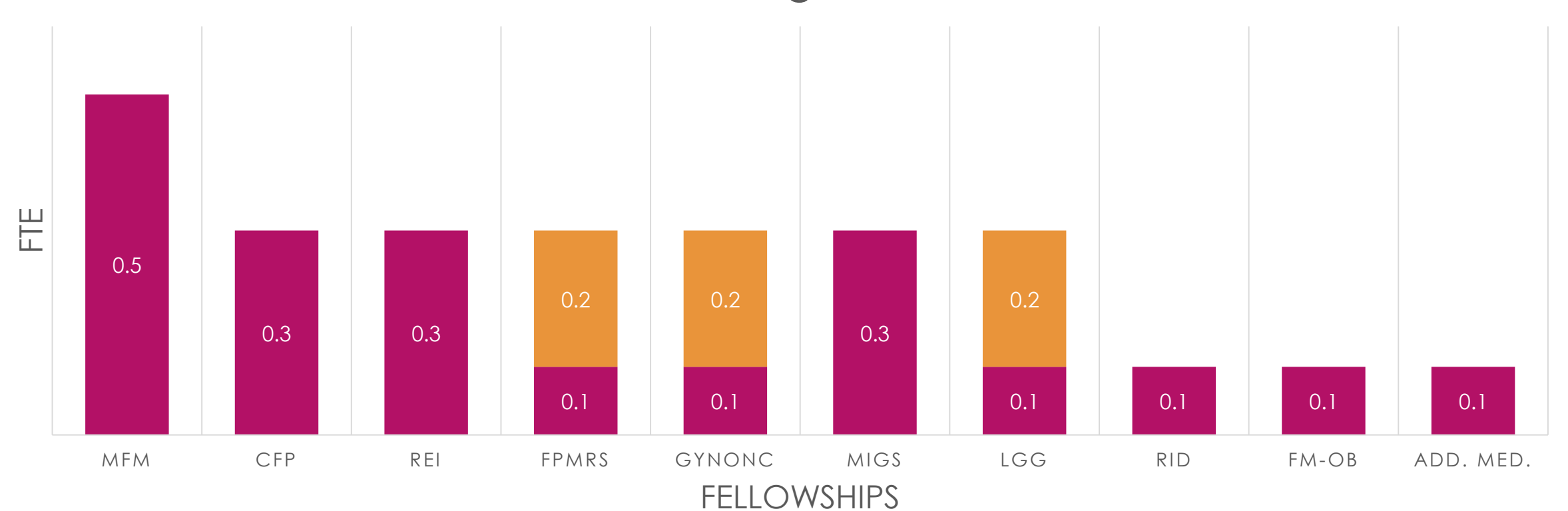

### Methods for Meeting **Requirements**

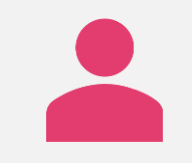

Incorporating existing staff

Administrative assistants Clerkship support

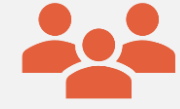

### Hiring new staff

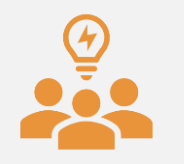

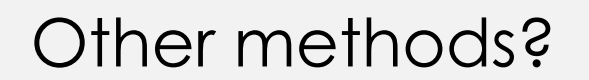

### Current Fellowship Staffing – Req. Met

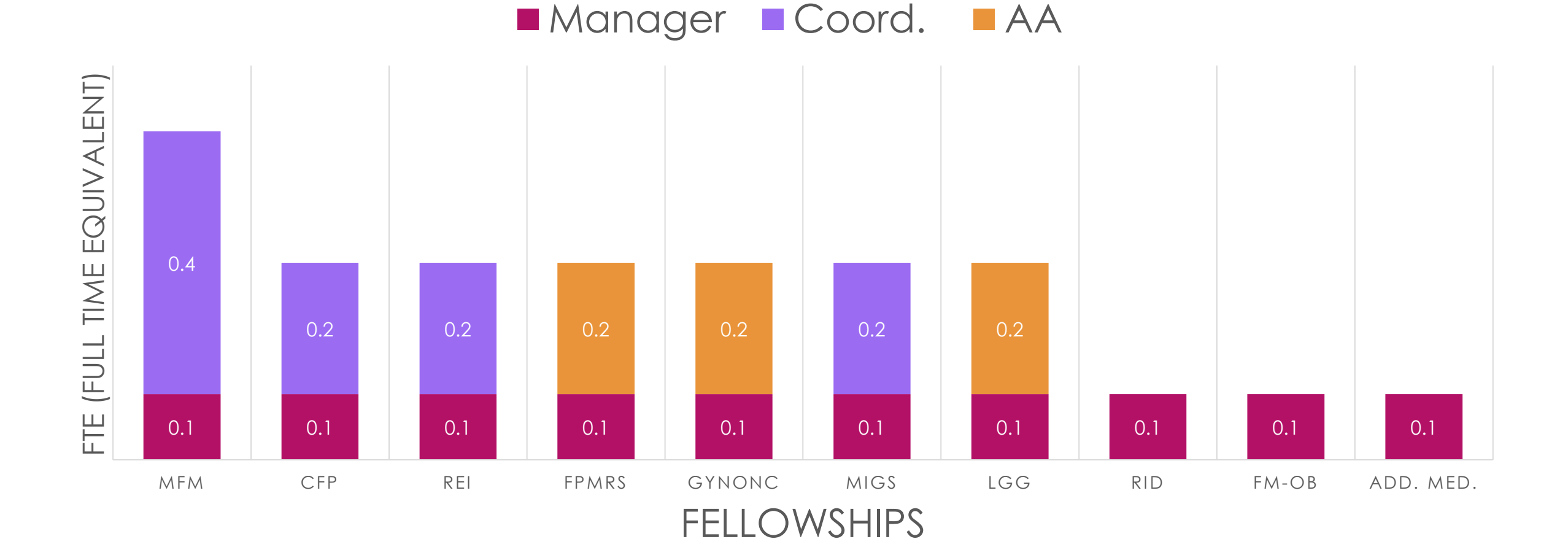

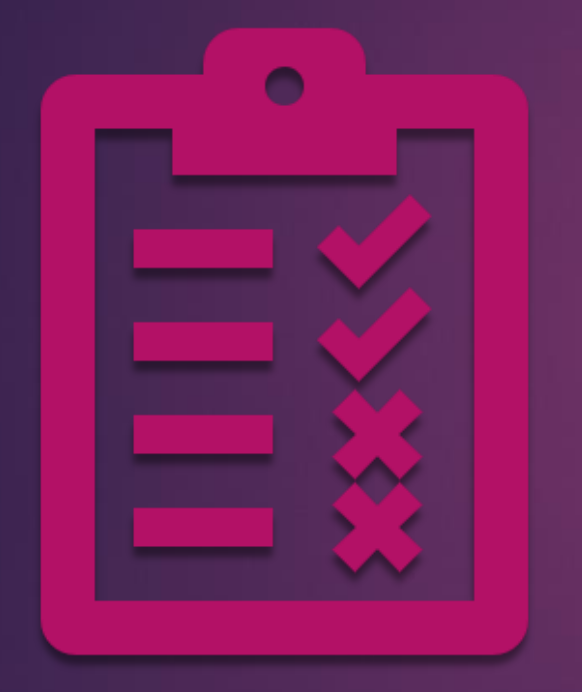

# Division of Labor

### Fellowship Tasks

### Fellowship Manager

- Onboarding
- License, DEA, Clearance Renewals
- ▶ Tuition, Scholarships, Classes
- **Expenses**
- Evaluations
- Block Diagrams & Rotation Schedules
- Annual Events (Orientation, Graduation, etc.)
- Presentation and Award Tracking
- Website Maintenance
- ▶ Work Hour and Absence Management

### Fellowship Coordinators & AAs

- $\blacktriangleright$  Recruiting
- $\blacktriangleright$  Interviews
- CCC Meetings
- PEC Meetings
- **ACGME Annual Update**
- ACGME Annual Survey
- ▶ Annual Reports for GME Office
- **Didactics Schedules and Attendance**
- ACGME Case Log Reminders

### Residency Tasks

### GME Director of Operations

- Onboarding
- **Expenses**
- $\blacktriangleright$  Evaluations
- Block Diagrams & Rotation Schedules
- Annual Events (Orientation, Graduation, etc.)
- Presentation and Award Tracking
- Website Maintenance
- Budget Maintenance
- Interviews & Recruitment
- ▶ Work Hours and Absence Management

### GME Academic Manager

- ▶ Didactics & Grand Rounds
	- Attendance Records
	- ▶ CME Maintenance
- ▶ Alumni Day
- Research Day
- License, DEA, Clearance Renewals
- **Moonlighting**
- Book funds and reimbursements
- **Delinquent Charts**
- **Faculty Coverage for Special Events**

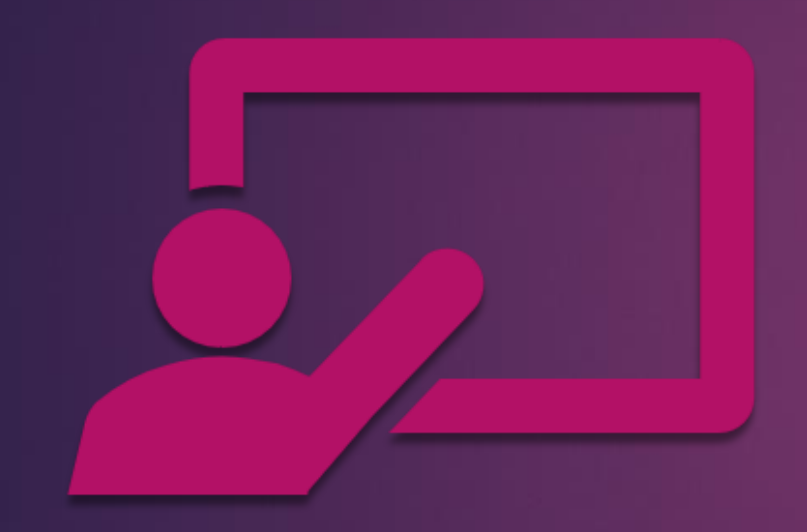

# Training and Tracking for Consistency

USING MICROSOFT PLANNER

## What is Microsoft Planner?

- **Microsoft Planner** Part of the Office 365
	- ▶ Allows collaboration on tasks and projects between multiple levels of your organization
	- Real-time status updates
	- Interactive hub of Plans and tasks to help keep your program organized
	- Also accessible via Planner mobile app or via Microsoft Teams app
		- Main access point is online: **https://tasks.office.com/**

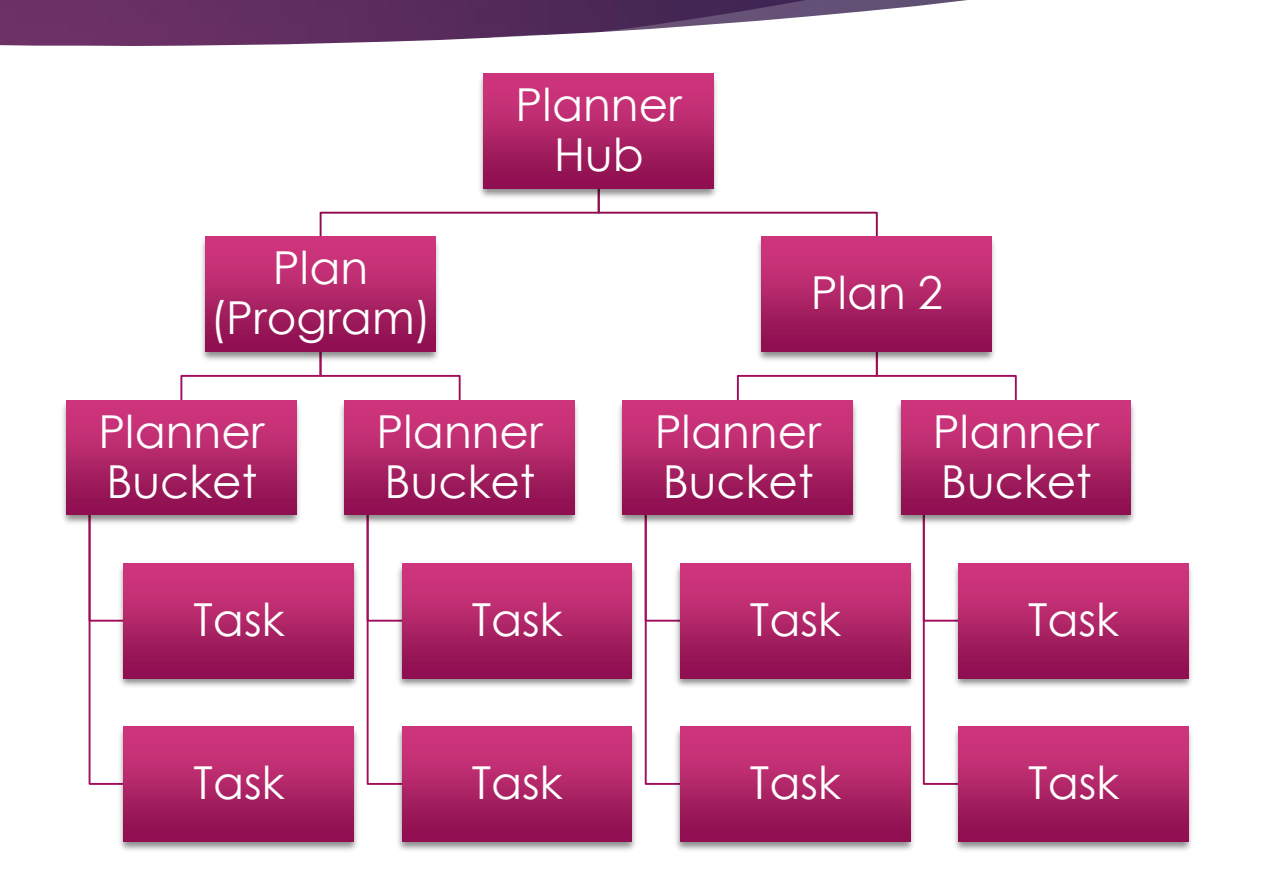

### Planner Hub

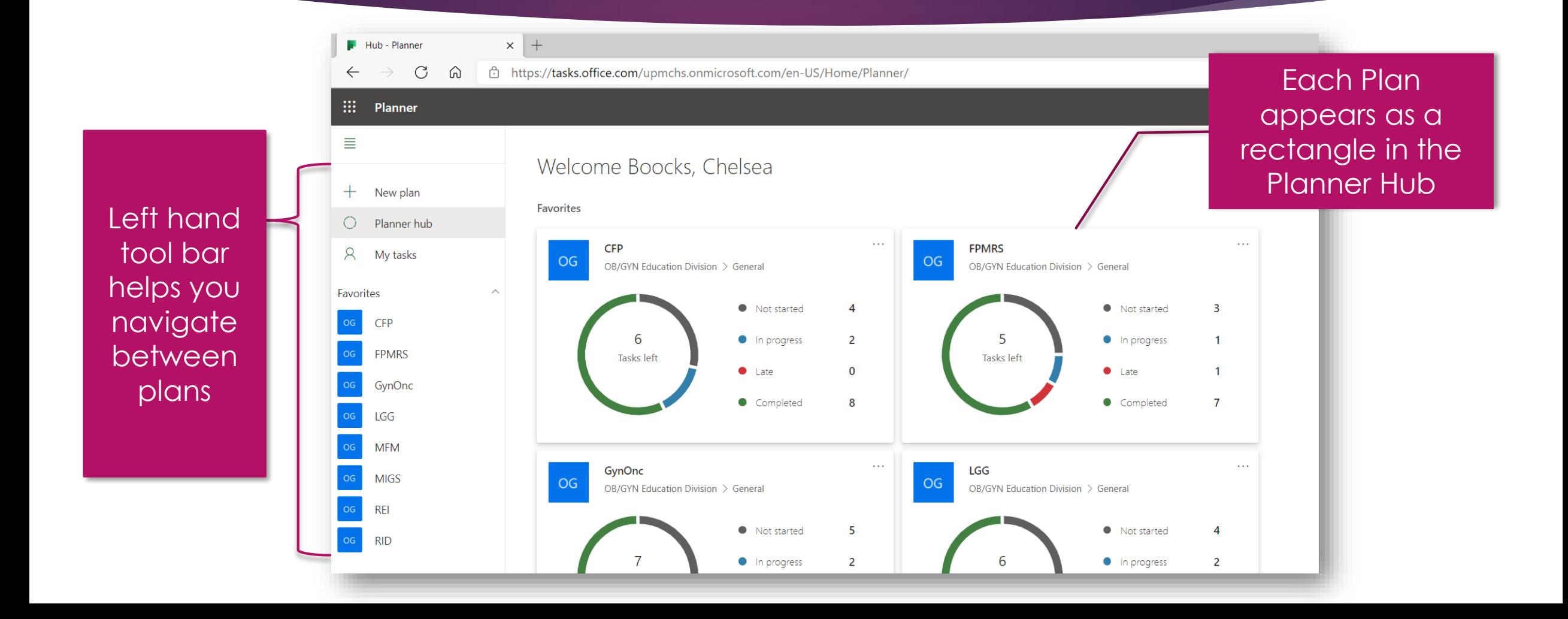

## Inside the Plan

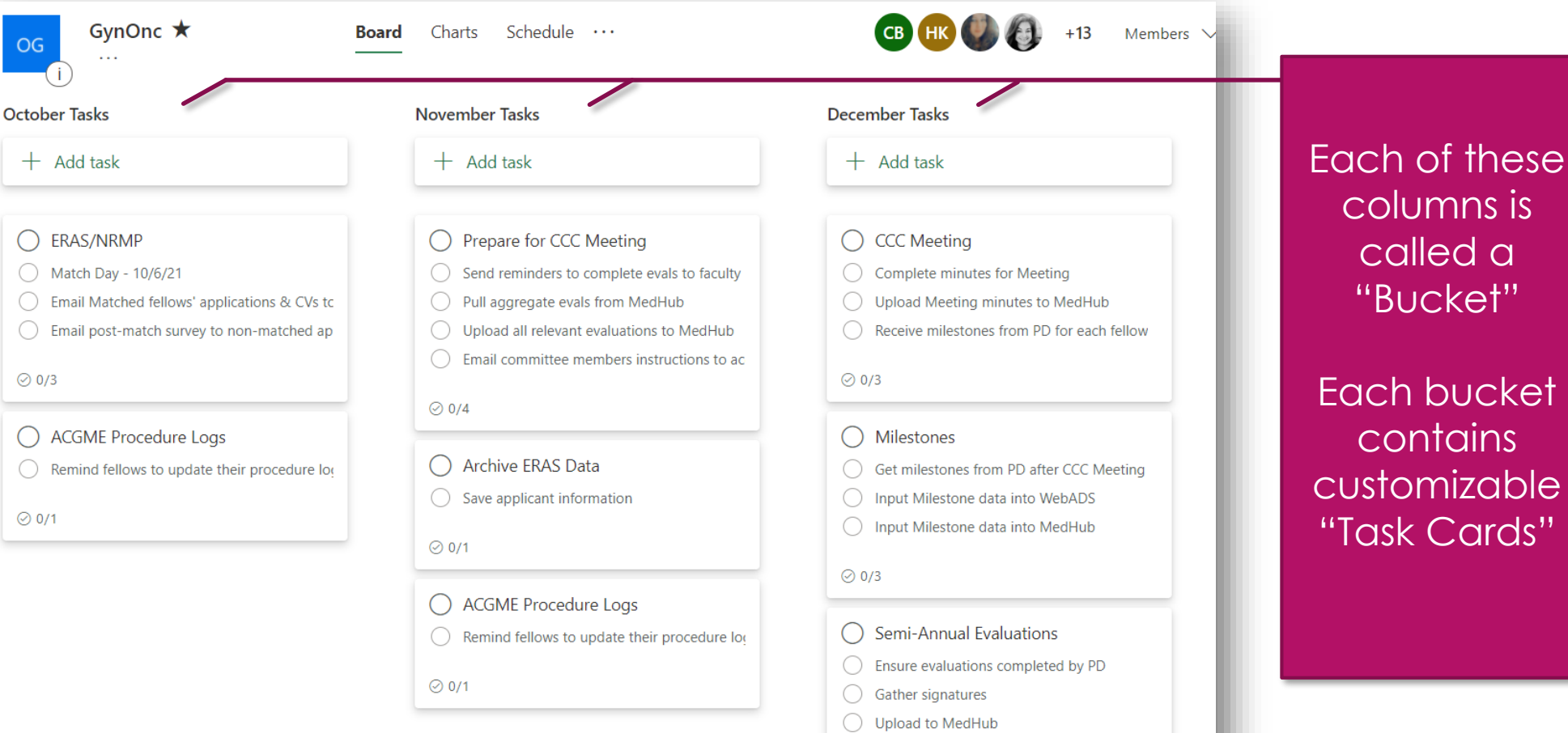

 $Q(0,1)$ 

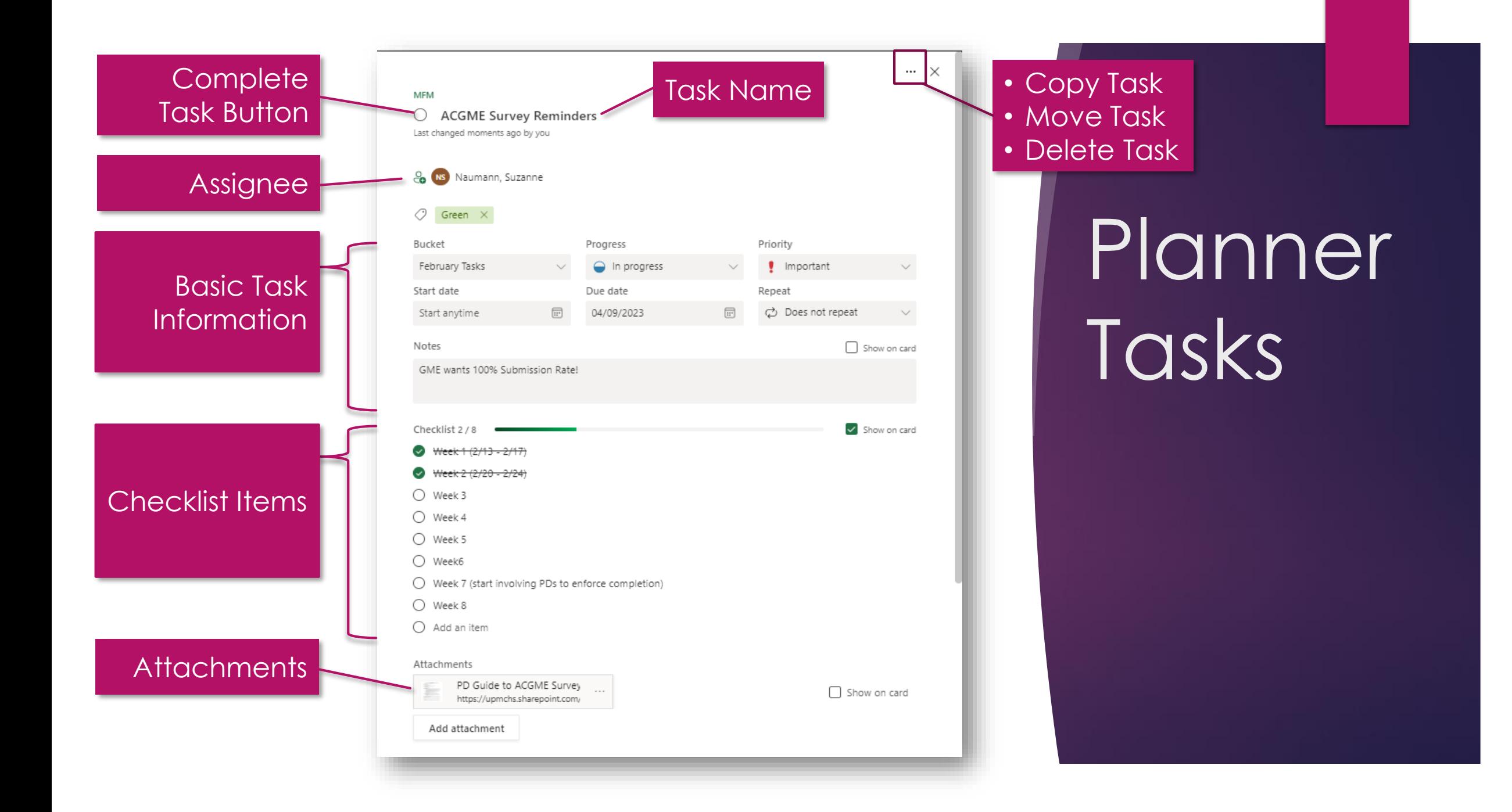

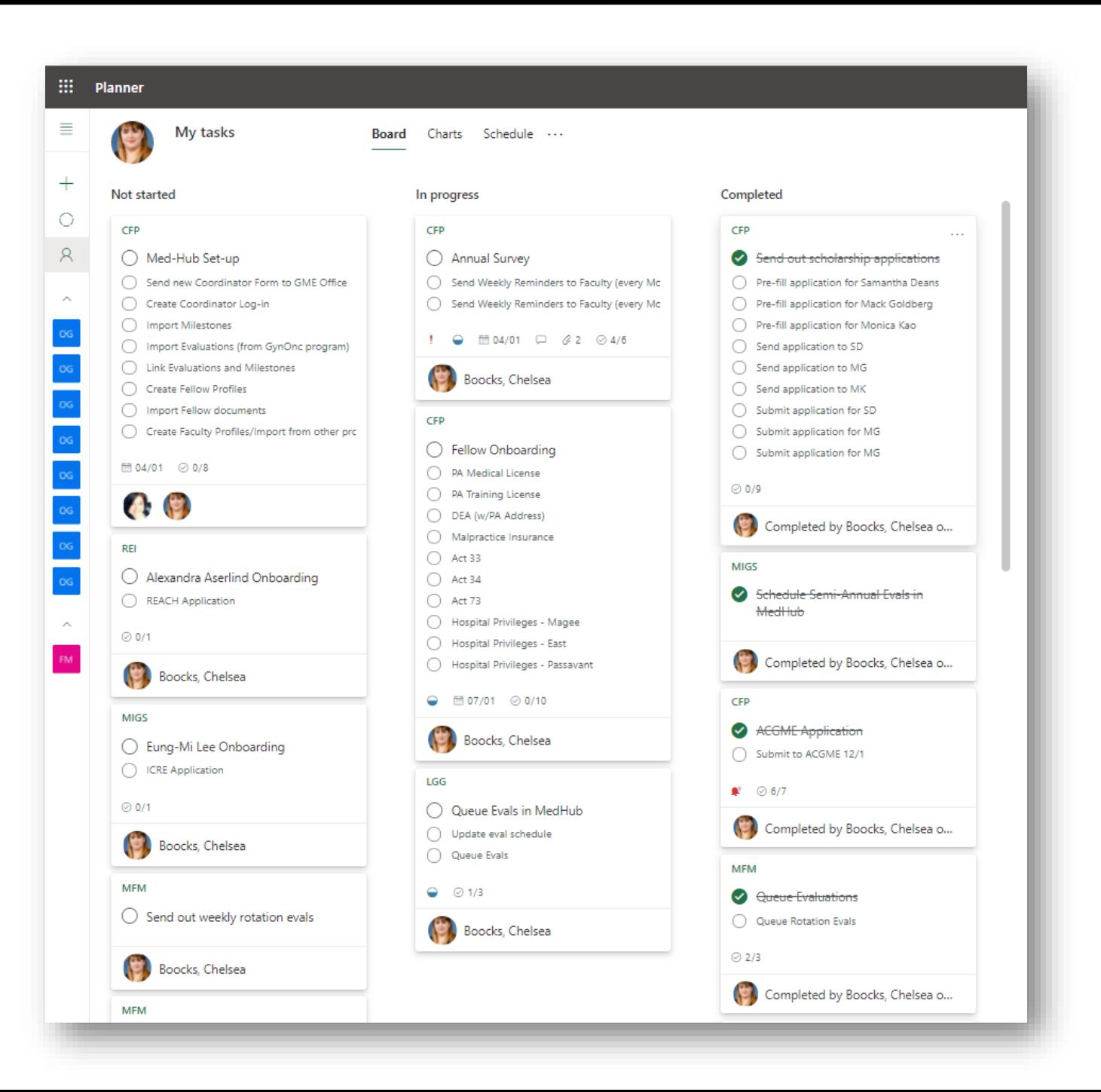

# My Tasks

- "My Tasks" in the main toolbar will display any tasks that have been assigned to you
- Sortable by:
	- Progress (Not started, late, in progress, etc.)
	- Plan Name
	- Due Date
	- **Priority**

### Using Planner for Training

- Planner provides new staff with a customizable timeline for each program
- Task Attachments
	- Prior years' example documents
	- Cheat Sheet/Training materials

#### **ACGME Annual WebADS Update**

#### **Background:**

The ACGME Annual WebADS Update occurs in the late summer/early fall and requires program update their ACGME WebADS information. The Fellowship Coordinator and Manager will work together to facilitate the completion of the update by the Program Director, complete specific portions of the update themselves, and ensure all GME and ACGME scheduling deadlines are met.

#### Resources/Links:

- **WebADS Link**
- **GME 2022 Instructions**
- **ACGME Scholarly Activity Instructions**
- **Fellow Scholarly Activity Template**
- **Faculty Scholarly Activity Template**
- **PubMed Lookup**

#### **Instructions for Manager:**

- 1. Complete "Program Resources" section for Program Coordinator Time for each program.
- 2. Assist in collecting Scholarly Activity if requested/covering any programs.
- 3. Assist Coordinators/PDs as requested.

#### **Instructions for Coordinator:**

1. Check ACGME WebADS to see when your Annual Update Window (date range). This can be found on the top right corner when you log into WebADS.

**O** Annual Update Status: Jul 18, 2022 - Sep 23, 2022

**BIB Accessived: Osc.00** 

### Using Planner for Tracking

- Real-Time Updates
- Consistent messaging and documentation across programs
- Able to see who completed tasks and when

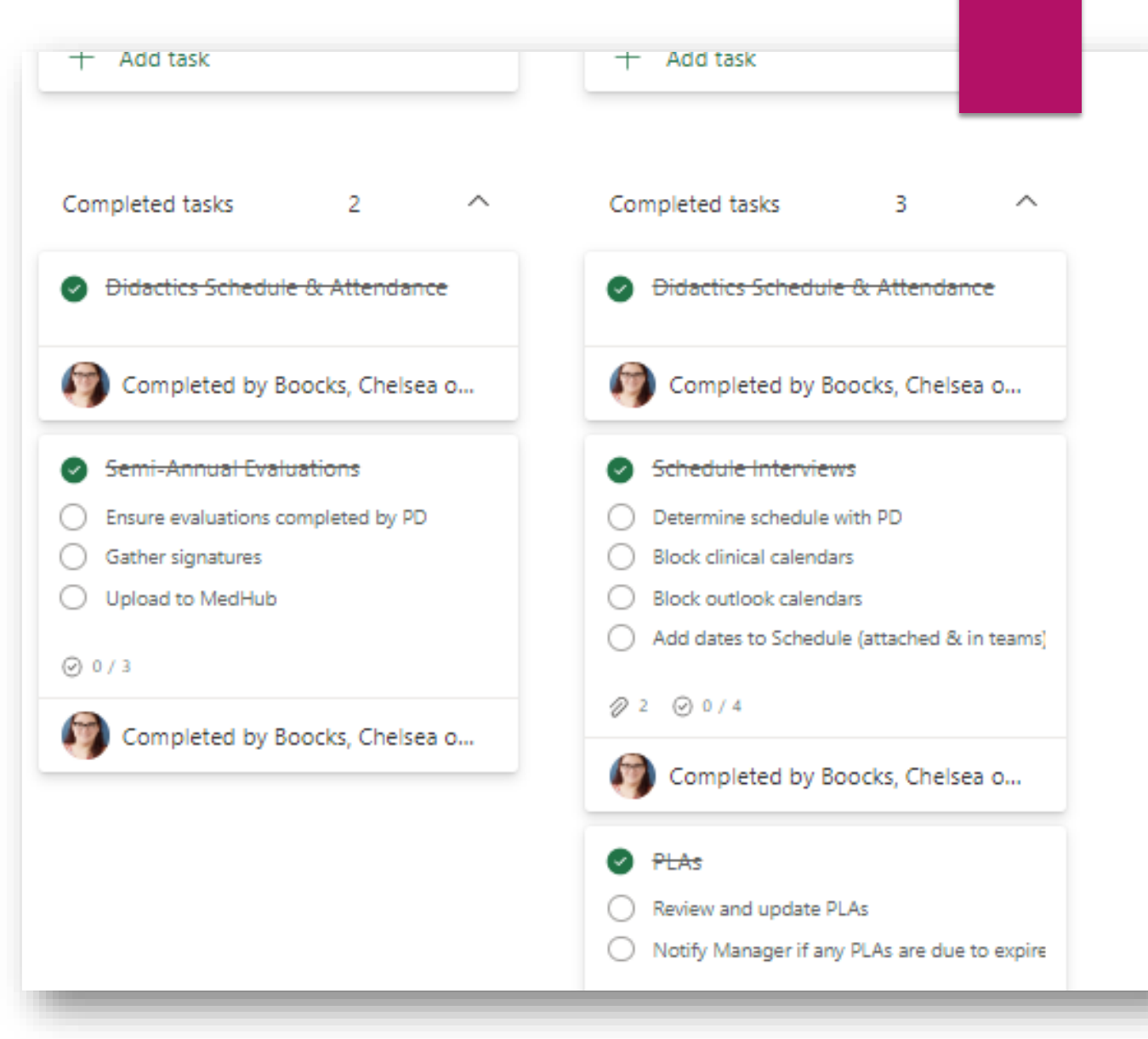

### ACCESS VIA: TASKS.OFFICE.COM

Setting Up Planner for Your Program

### Plan **Creation**

- In the left toolbar, click "Create a Plan" to generate this pop-up
- Name your Plan (I use program names)
- Add to your Team (existing Microsoft group)
- Adjust privacy settings

#### **New Plan**

Plan name

#### Add to an existing Microsoft 365 Group

Privacy

Public - Anyone in my organization can see plan contents

(a) Private - Only members I add can see plan contents

Options  $\curvearrowright$ 

#### Group description

Optional group description for new members

Create plan

×

### Plan Access

- Newly-created Plans look rather empty
- To add Members, click the "Members" button on the top toolbar
- Type the name of your Microsoft Teams member to add them to your team
- If you click on the ellipsis next to a Member's name, you can remove them from the plan

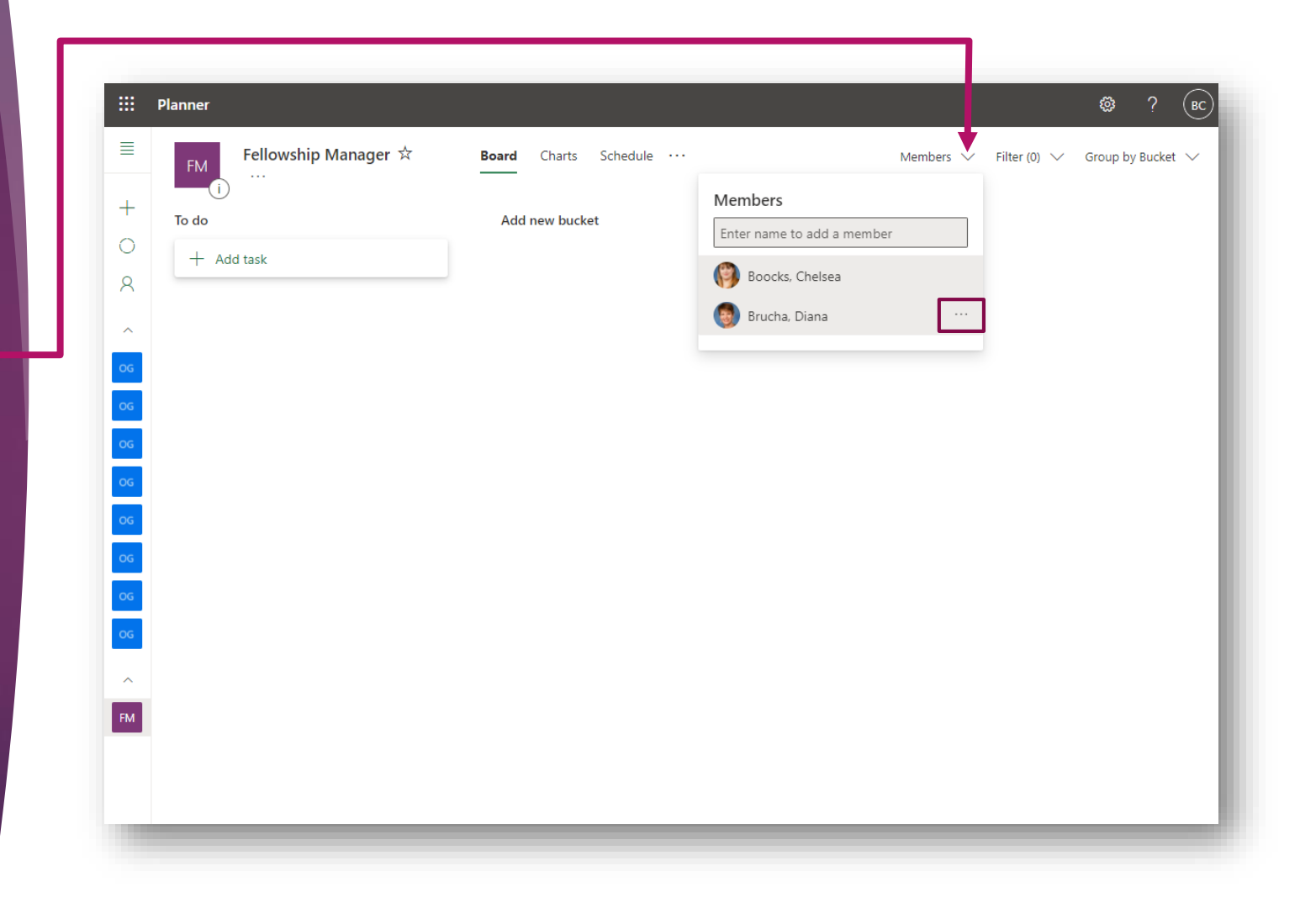

### Task<sup>1</sup> **Notifications**

 To alter Task Notifications that are sent to Assignees, click on Settings in the top-right corner and then Notifications

 Choose between the following options

- Send Notification when Someone assigns a task to me (via email, teams, mobile alert)
- Send Notification when a task assigned to me is late, due, or due in the next 7 days (email only)

 Notifications can be changed for each Plan

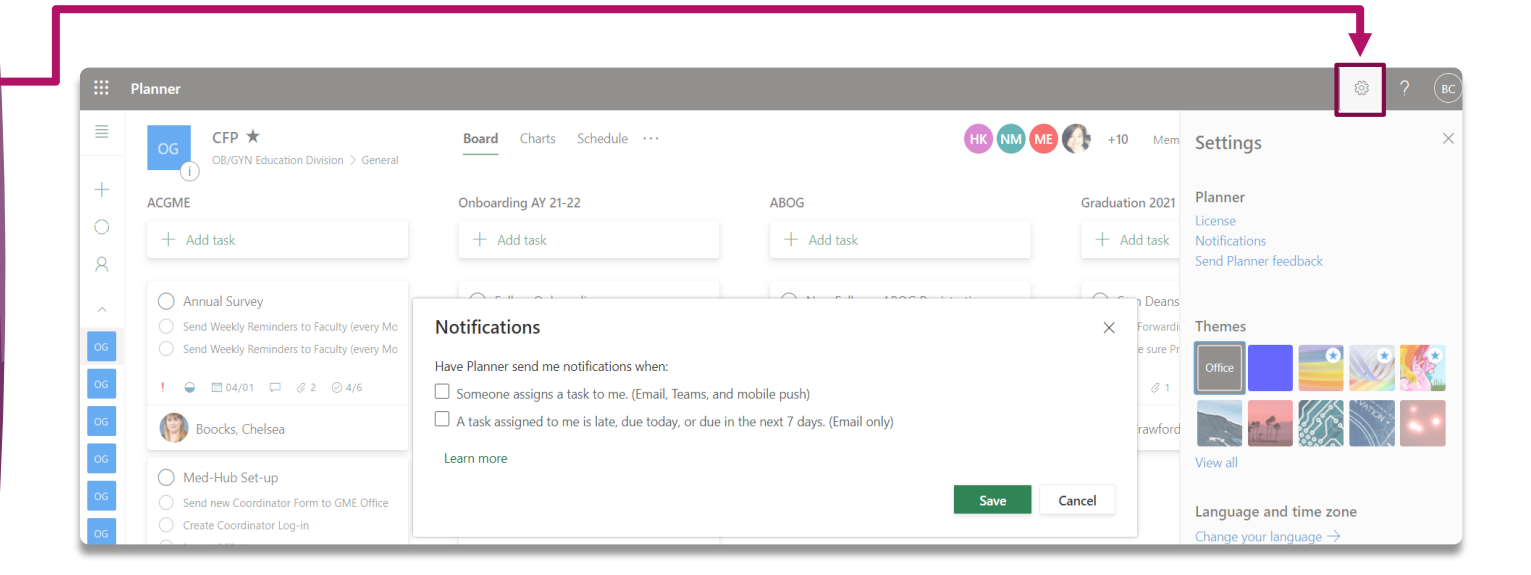

### Creating Task **Buckets**

- The first Task Bucket has already been created
- The ellipsis to the right of the Task Bucket Name can be used to Rename or Delete the Bucket
- The "Add new bucket" button will always regenerate to the right of your other Task Buckets
- Drag Task Buckets left or right to organize them

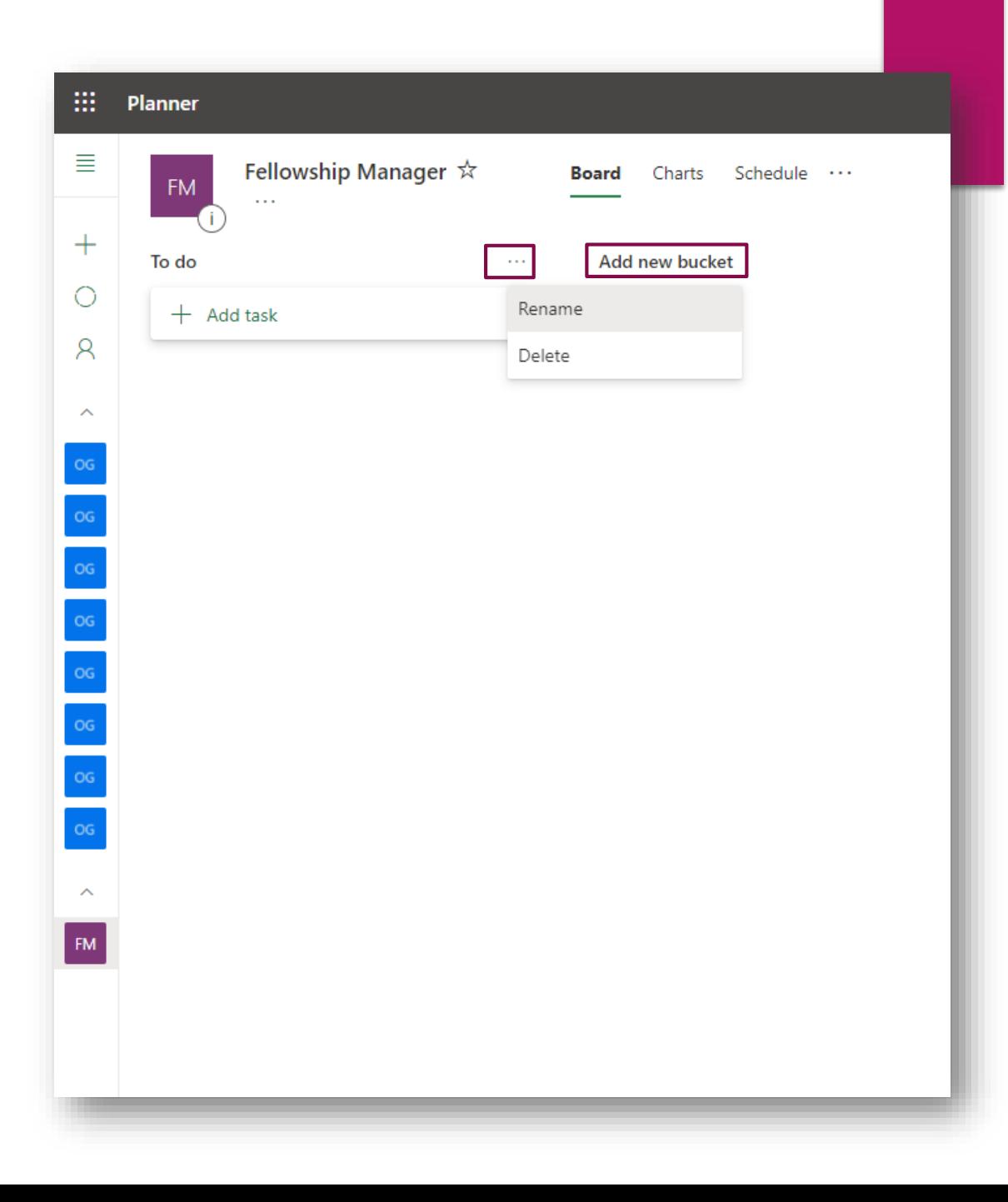

### **Creating Tasks**

- When you click the "Add Task" button, the Task Card appears
- From the Plan Screen, you can:
	- Name the task
	- Set the due date
	- Assign the Task
- Once created, you can click on the Task to edit it

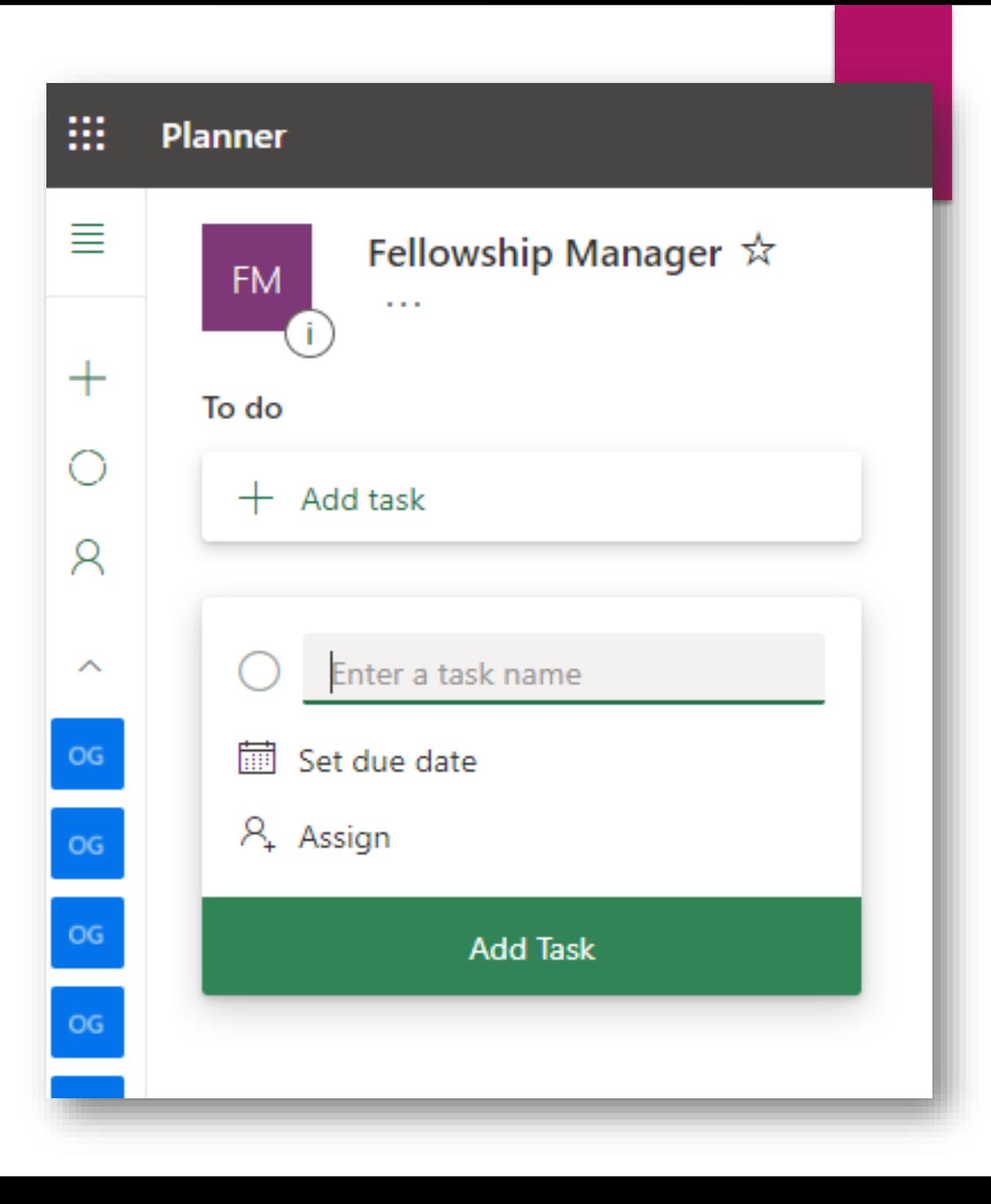

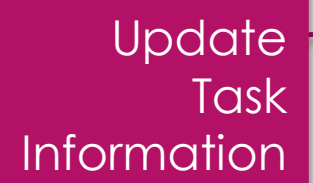

#### Create/Edit Checklist Items

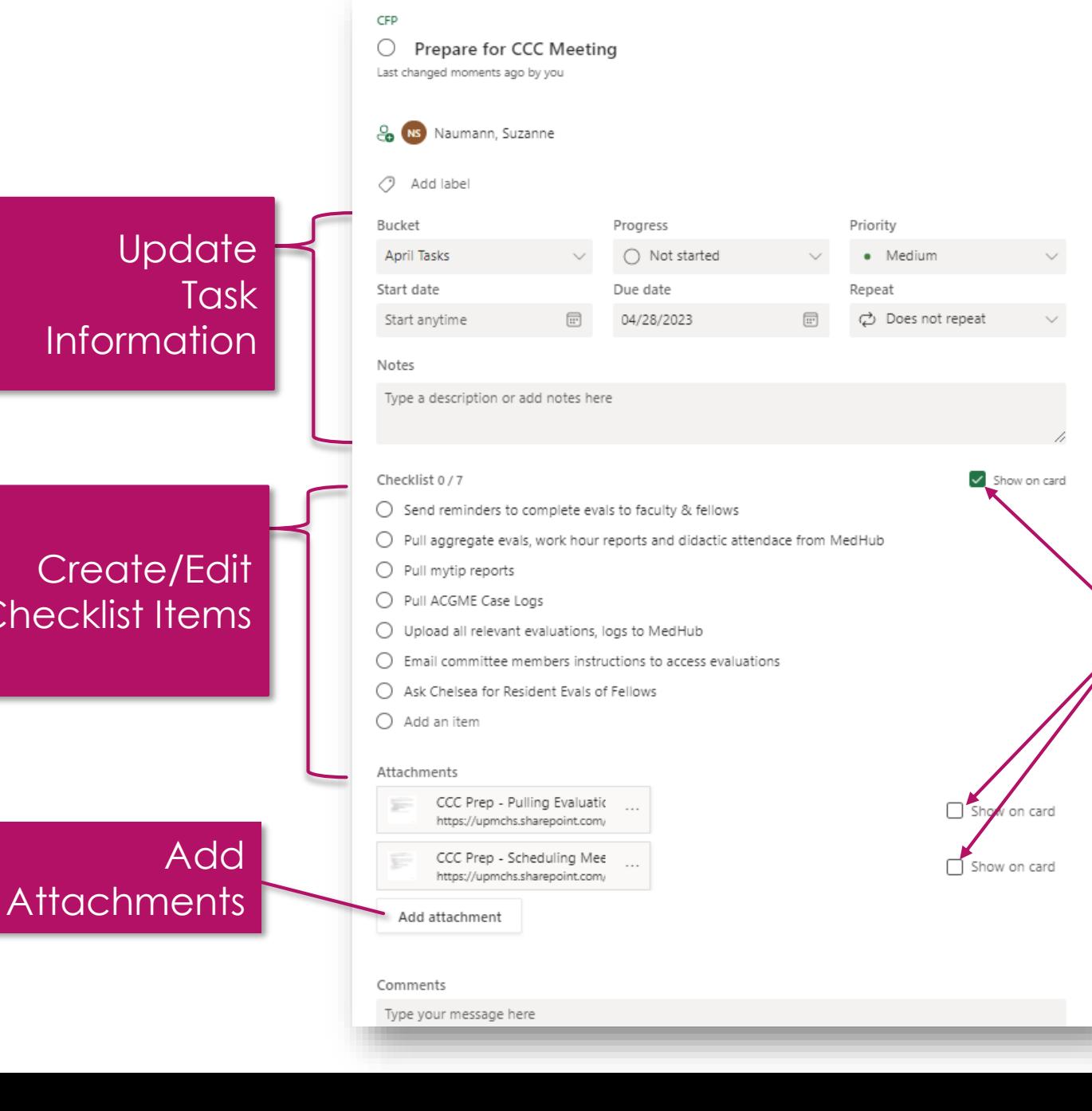

# **Editing** Tasks

Click "Show on Card" to display Item in Plan

## **Charts**

- **Each Plan generates** four charts
	- $\blacktriangleright$  Status
	- **Bucket**
	- **Priority**
	- Members
- $\blacktriangleright$  Tasks within these charts are color-coded to reflect project status (Not started, in progress, late, completed)
- **The ellipsis allows you to** export information to excel and more

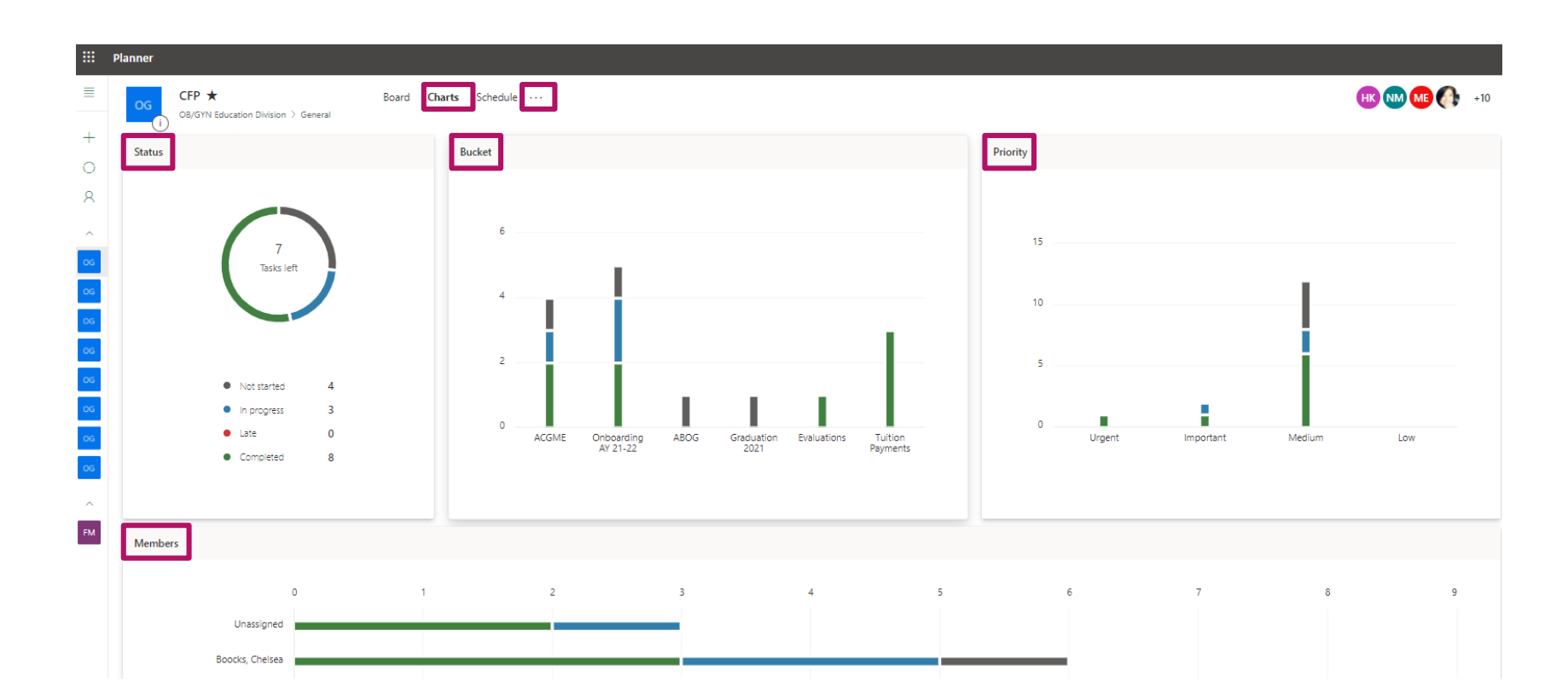

# Staff Retainment and Coverage

## Flexible **Schedule**

### Flexible work from home options

Required In-Office Days: Alumni Day, Research Day, Orientation, Graduation, PEC Meeting, CCC Meetings, Interviews

## Opportunities for Professional Development

Project Management & other Certification Courses 丒

- LinkedIn Learning Catalogue  $\mathcal Q$
- ACGME Courses & Workshops
- 图 GME-driven Trainings
- Conference attendance & presentations

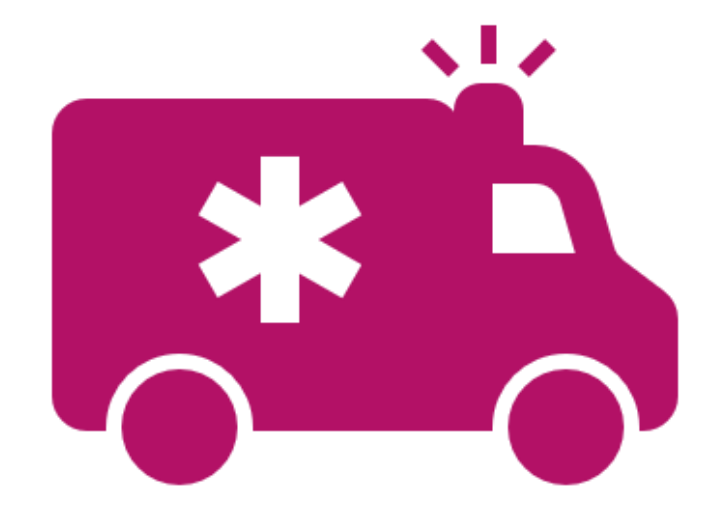

# Planner for Emergent **Coverage**

REAL TIME UPDATES FOR SEAMLESS COVERAGE ABILITY TO ASSIGN TASKS TO TEAM MEMBERS

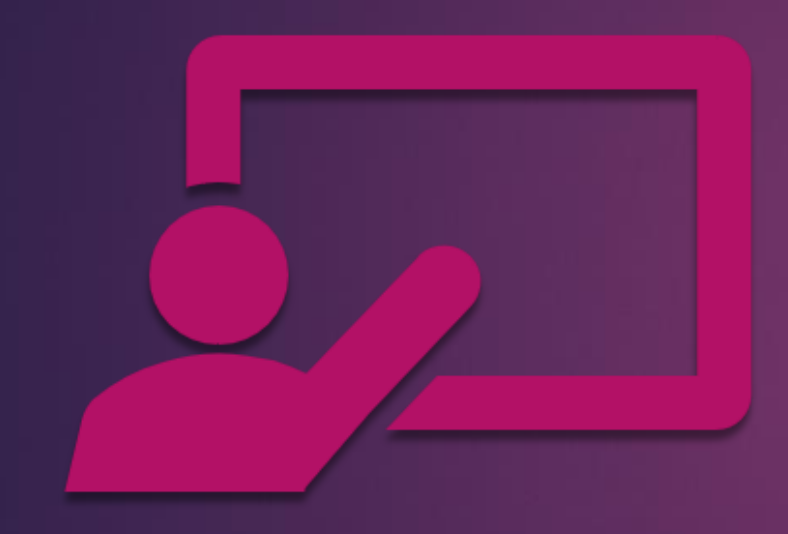

# Any questions?